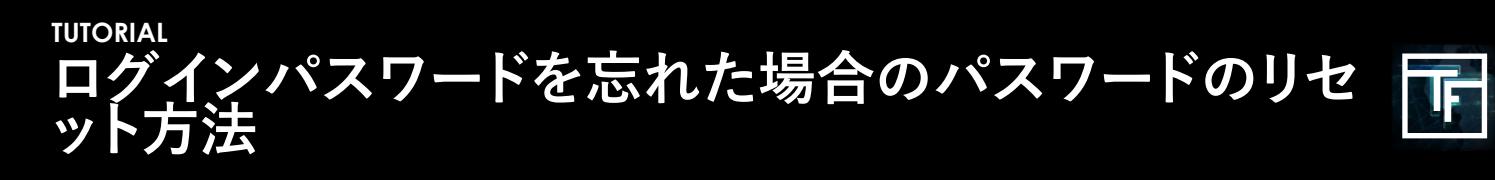

パスワードを忘れた場合はパスワードをリセットすることができます。ログインページで" パスワードを忘れましたか?"をクリックしてください。

**"ログイン用のメールアドレス**"を空白の欄に記入してください。記入されましたら"パスワ ードのリセット方法を送信"をクリッ クしてください。

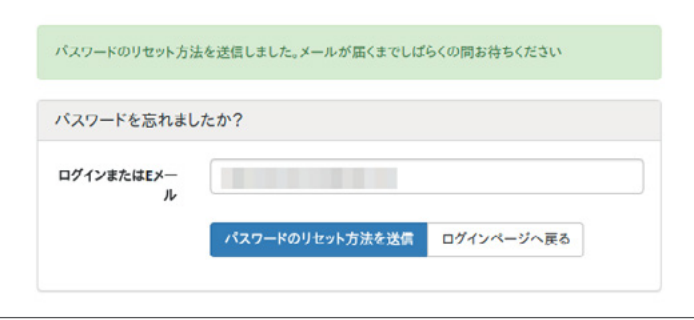

以下の内容のメールが届きます。メールを確認して、リンクをクリックしてください。

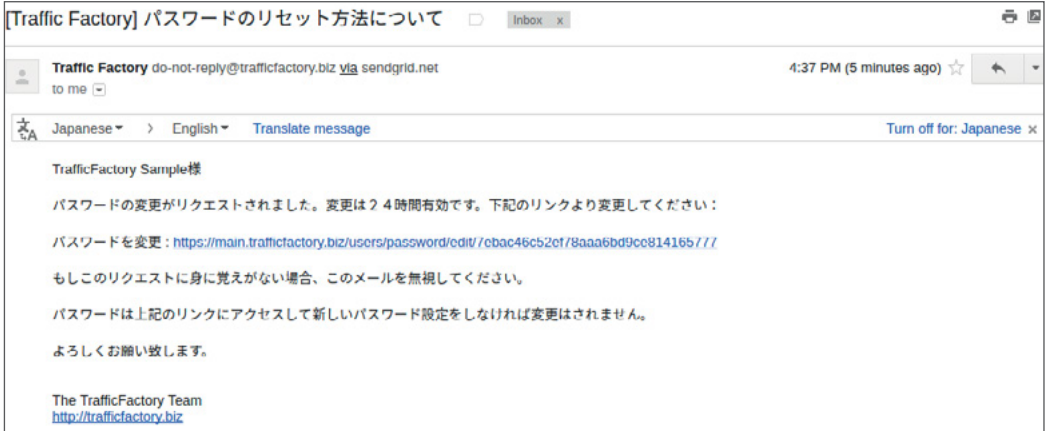

リンクからアクセスをしたページで新しいパスワードを作成してください。

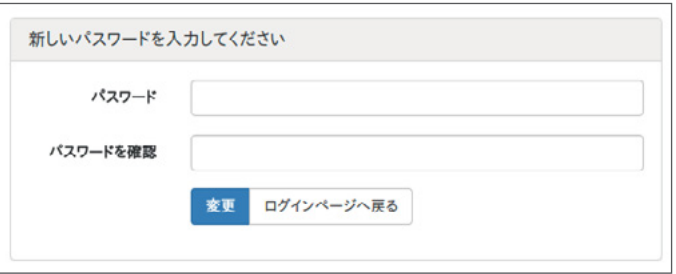

空白の欄に新しいパスワードを記入してください。パスワードを確認の空白 の欄にも同じパスワードを記入してください。 → あなたのパスワードは 必ず最低でも10文字以上、大文字を2つ、小文字 を1つ、数字を1つ、特殊文字を1つ使用してくださ い。

→ あなたの確認用のパスワードは 必ず同じパスワードを記入してください。

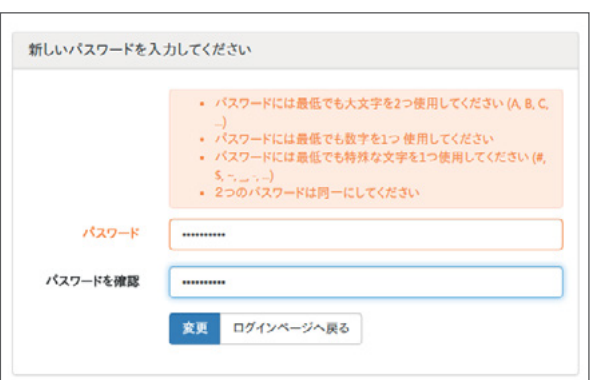

一度使用したパスワードの利用はできないので気をつけてください。以前利用 したパスワードを利用すると以下のようなエラー が表示されます。

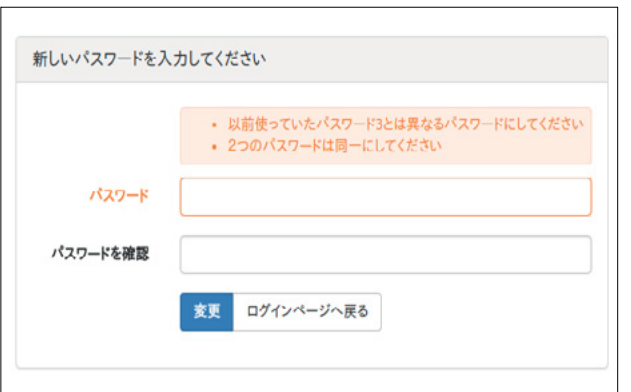

あなたのパスワードはリセットされログインが再度可能に なりました。ログインされる場合はこちらからログインして ください。 [https://main.trafficfactory.biz/users/sign\\_in](https://main.trafficfactory.biz/users/sign_in)

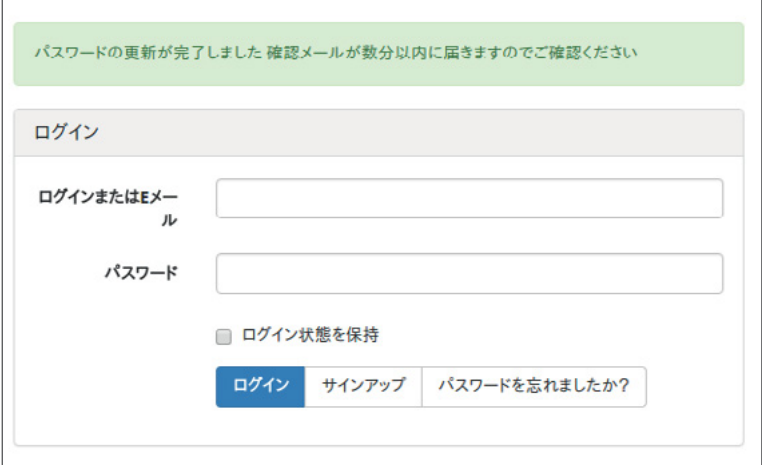

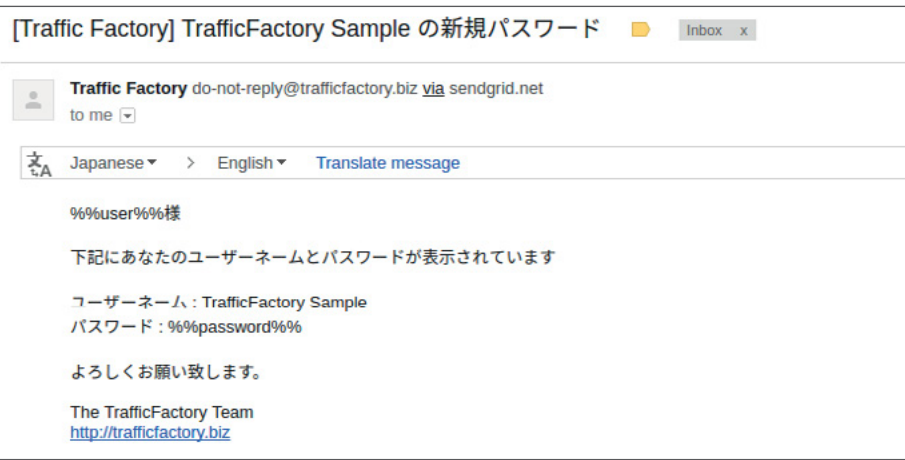

もしログインをしようとして以下の様なエラーが表示され る場合あなたのアカウントはまだ承認がされてい ません。 アカウントの承認プロセスを行なってください。: アカウント承認方法:

あなたのアカウントは現在承認待ちです

**TRAFFIC FACTORY** 

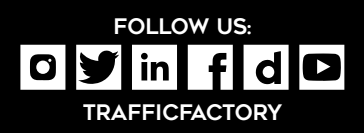

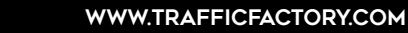